### **RENCANA PELAKSANAAN PEMBELAJARAN (RPP) DARING**

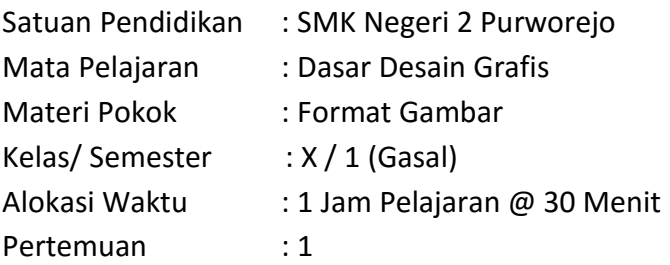

### **A. Kompetensi Inti**

1. Pengetahuan (KI-3)

Memahami, menerapkan, menganalisis, dan mengevaluasi tentang pengetahuan faktual, konseptual, operasional dasar, dan metakognitif sesuai dengan bidang dan lingkup kerja **Multimedia** pada tingkat teknis, spesifik, detil, dan kompleks, berkenaan dengan ilmu pengetahuan, teknologi, seni, budaya, dan humaniora dalam konteks pengembangan potensi diri sebagai bagian dari keluarga, sekolah, dunia kerja, warga masyarakat nasional, regional, dan internasional.

2. Keterampilan (KI-4)

Melaksanakan tugas spesifik dengan menggunakan alat, informasi, dan prosedur kerja yang lazim dilakukan serta memecahkan masalah sesuai dengan bidang kerja **Multimedia**. Menampilkan kinerja di bawah bimbingan dengan mutu dan kuantitas yang terukur sesuai dengan standar kompetensi kerja. Menunjukkan keterampilan menalar, mengolah, dan menyaji secara efektif, kreatif, produktif, kritis, mandiri, kolaboratif, komunikatif, dan solutif dalam ranah abstrak terkait dengan pengembangan dari yang dipelajarinya di sekolah, serta mampu melaksanakan tugas spesifik di bawah pengawasan langsung. Menunjukkan keterampilan mempersepsi, kesiapan, meniru, membiasakan, gerak mahir, menjadikan gerak alami dalam ranah konkret terkait dengan pengembangan dari yang dipelajarinya di sekolah, serta mampu melaksanakan tugas spesifik di bawah pengawasan langsung.

### **B. Kompetensi Dasar (KD)**

- 3. KD pada KI pengetahuan 3.4 Mendiskusikan berbagai format gambar
- 4. KD pada KI keterampilan 4.4 Menyajikan berbagi format gambar

### **C. Indikator Pencapaian Kompetensi**

3. Indikator KD pada KI pengetahuan 3.4.1 Membandingkan ekstensi file gambar bitmap dan vektor. 3.4.2 Memeriksa format gambar bitmap dan vector

- 3.4.3 Mengkritisi format gambar yang sesuai untuk menghasilkan sebuah produk desain grafis
- 4. Indikator KD pada KI keterampilan
	- 4.4.1 Menampilkan ekstensi file gambar bitmap dan vector
	- 4.4.2 Menunjukkan format gambar bitmap dan vector
	- 4.4.3 Membuat produk desain grafis format gambar bitmap dan vector

### **D. Tujuan Pembelajaran**

Dengan kegiatan pembelajaran ini diharapkan peserta didik dapat :

- 1. Membandingkan ekstensi file gambar bitmap dan vektor dengan cara mengamati tayangan video pada konten youtube dengan cermat dan teliti. (HOTS) (Integrasi ICT)
- 2. Memeriksa format gambar bitmap dan vektor dengan cara mengamati tayangan video pada konten youtube dengan cermat dan teliti. (HOTS) (Integrasi ICT)
- 3. Mengkritisi format gambar yang sesuai untuk menghasilkan sebuah produk desain grafis dengan cara mengamati tayangan video pada konten youtube dengan cermat dan teliti. (HOTS) (Integrasi ICT)
- 4. Menampilkan ekstensi file gambar bitmap dan vektor dengan cara mengirimkan pada Google Classroom dengan benar dan percaya diri. (HOTS) (Integrasi ICT)
- 5. Menunjukkan format gambar bitmap dan vektor dengan cara mengirimkan pada Google Classroom dengan benar dan percaya diri. (HOTS) (Integrasi ICT)
- 6. Membuat produk desain grafis format gambar bitmap dan vektor dan mengirimkan hasil produk dengan cara mengirimkan paad Google Classroom dengan benar dan percaya diri. (HOTS) (Integrasi ICT)

### **E. Bahan Ajar/Materi Pembelajaran**

- Fakta : Produk desain grafis dapat dibuat menggunakan macam-macam format gambar.
- Konsep : Format gambar bitmap dan format gambar vektor mempunyai perbedaan jenis ekstensinya
- Prinsip : Format gambar bitmap dan vektor dapat digunakan pada saat menyimpan produk desain grafis.
- Prosedur : a. Membandingkan dan menampilkan ekstensi file gambar
	- b. Membuat produk desain grafis format gambar bitmap atau vektor.

### **F. Model, Pendekatan, Metode dan Teknik Mengajar**

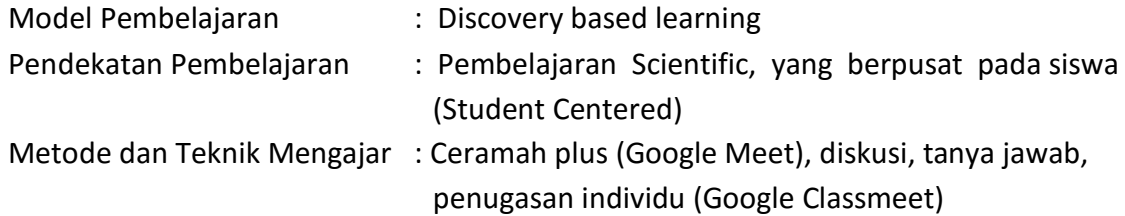

### **G. Sumber Belajar**

- 1. Endik Kuswantoro, S.Kom, MT, Dasar Desain Grafis C2 Kelas X, Tim Quantum Book, Malang, 2019.
- 2. Zuniawan, Farid, Dasar Desain Grafis Semester X A, Kementrian Pendidikan dan Kebudayaan, Malang, 2013.
- 3. Alamat Blog [http://rionpcd.blogspot.com/2018/03/macam](http://rionpcd.blogspot.com/2018/03/macam-macam-jenis-format-gambar-serta.html)-macam-jenis-format-gambar[serta.html](http://rionpcd.blogspot.com/2018/03/macam-macam-jenis-format-gambar-serta.html) Sabtu, 19 September 2020. Jam 15.43
- 4. Konten Youtube [https://www.youtube.com/watch?v=v7Z\\_Y0gHtCU](https://www.youtube.com/watch?v=v7Z_Y0gHtCU)

Sabtu, 19 September 2020. Jam 16.10

## **H. MEDIA, ALAT/BAHAN**

- 1. Media :
	- a) File Presentasi PPT
- 2. Alat dan bahan :
	- a) Komputer / Laptop
	- b) Jaringan internet

## **I. Langkah-langkah Pembelajaran**

Pertemuan ke 1

Model Pembelajaran : Discovery Based Learning

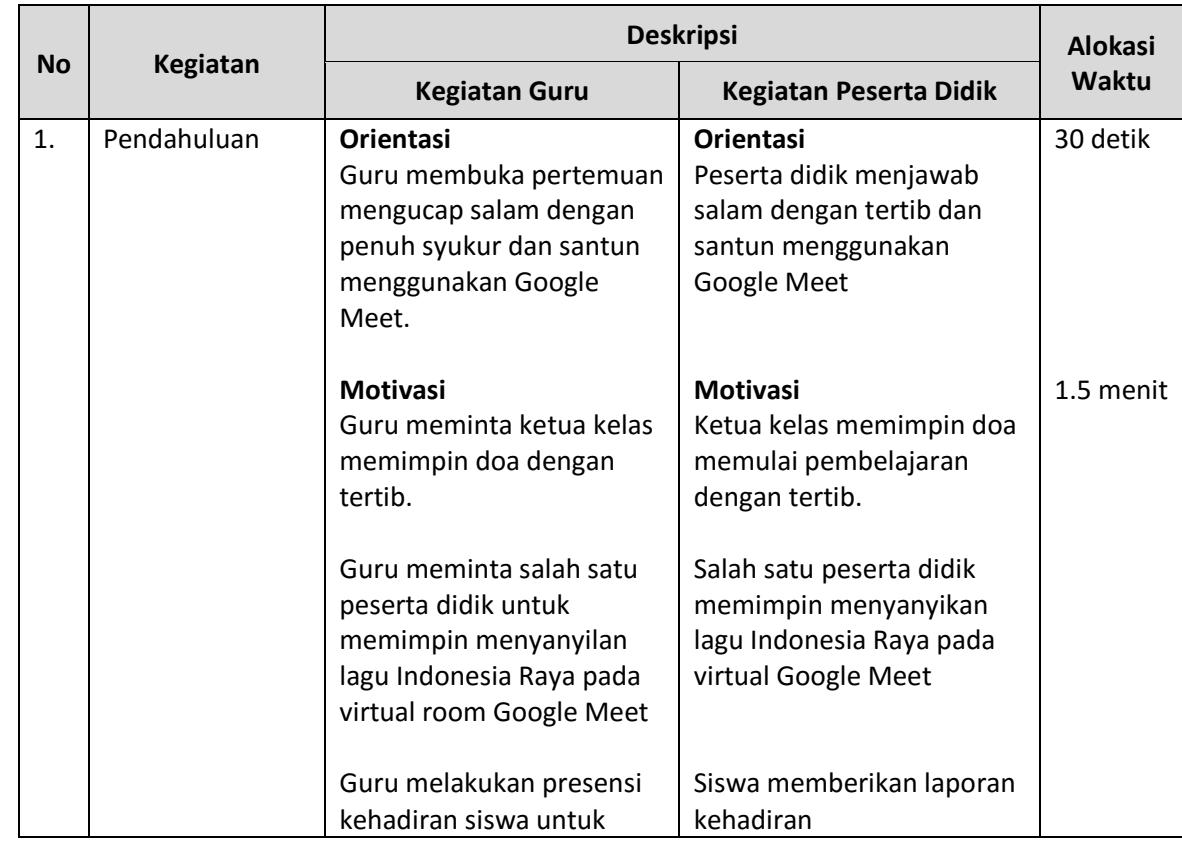

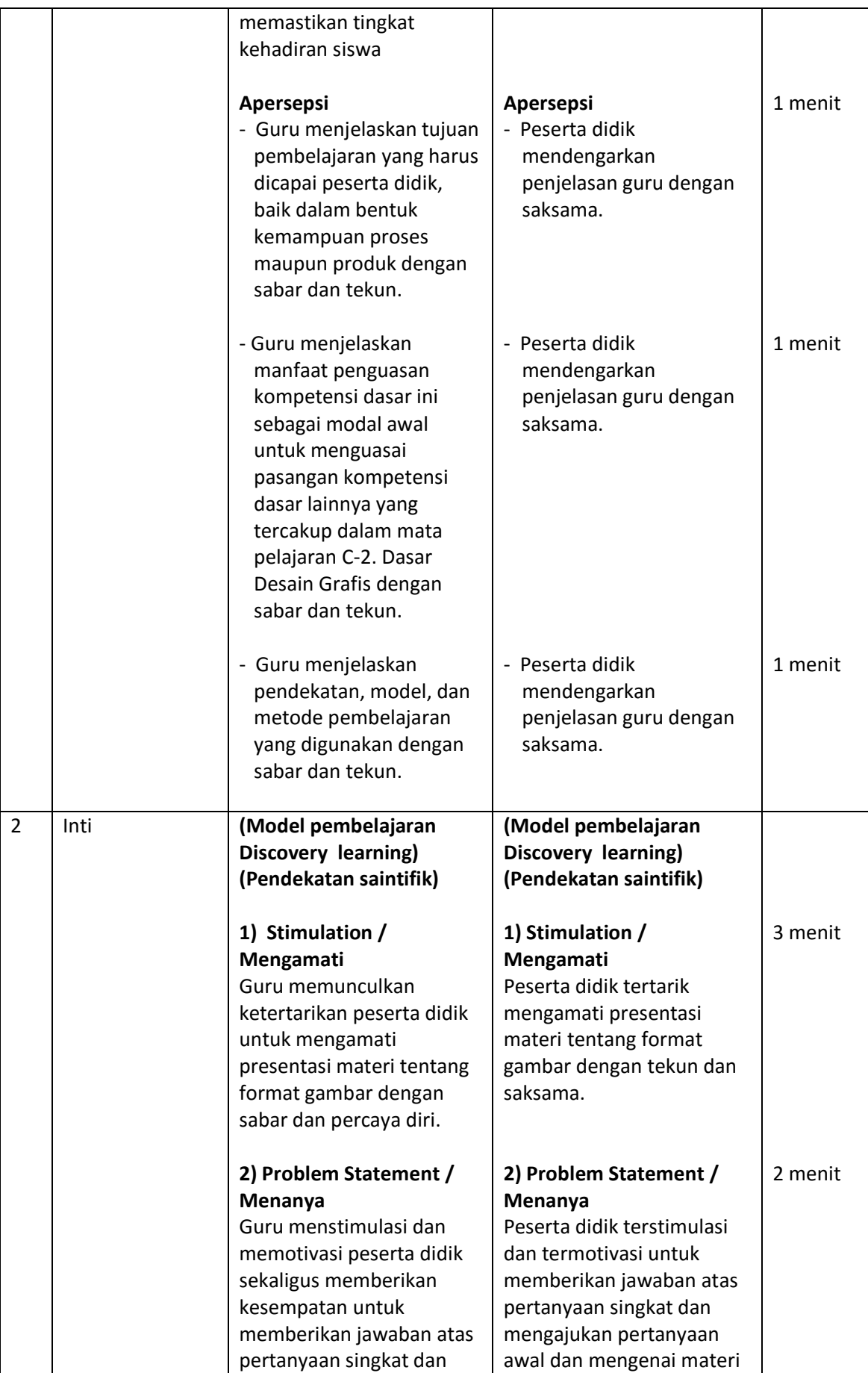

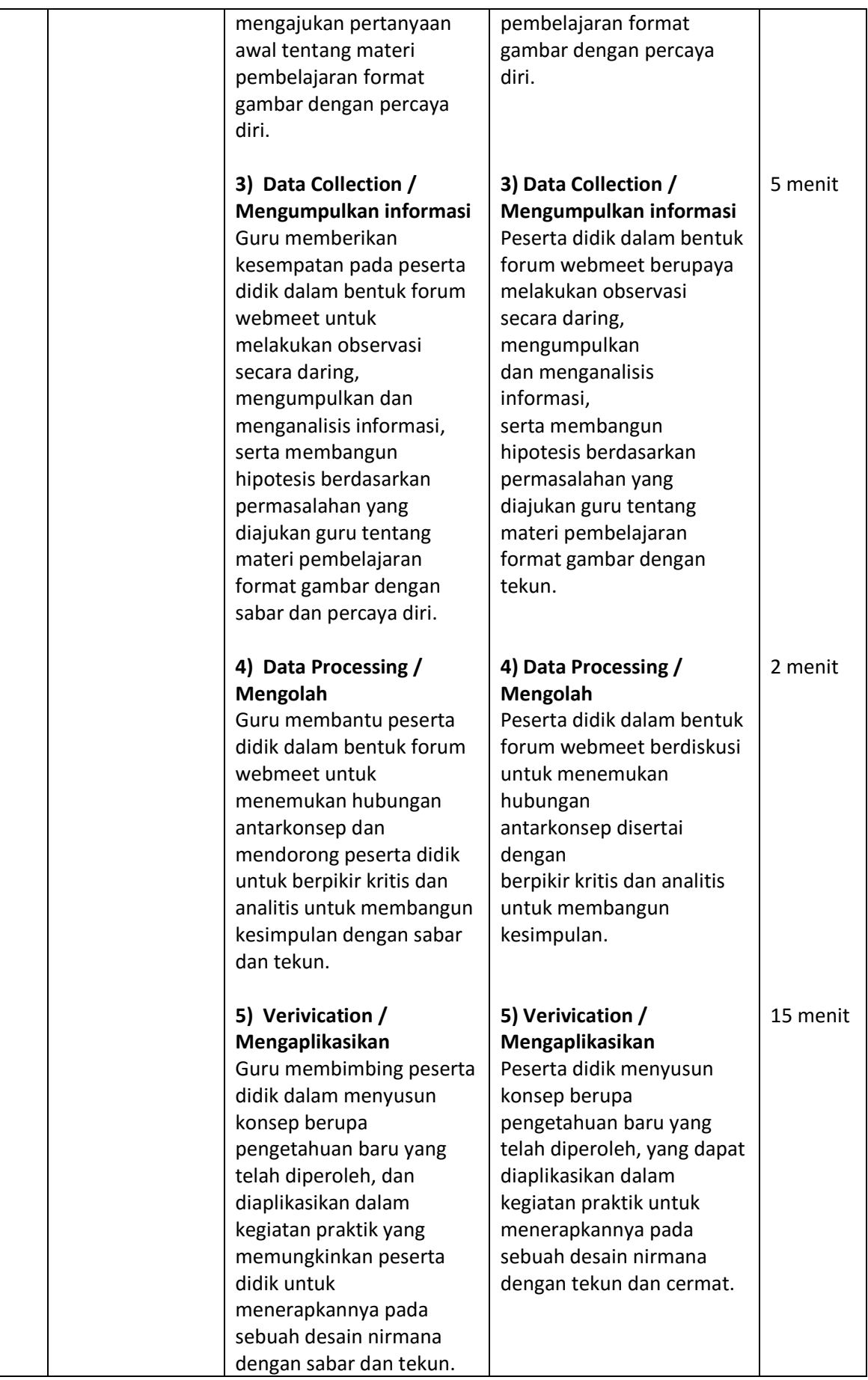

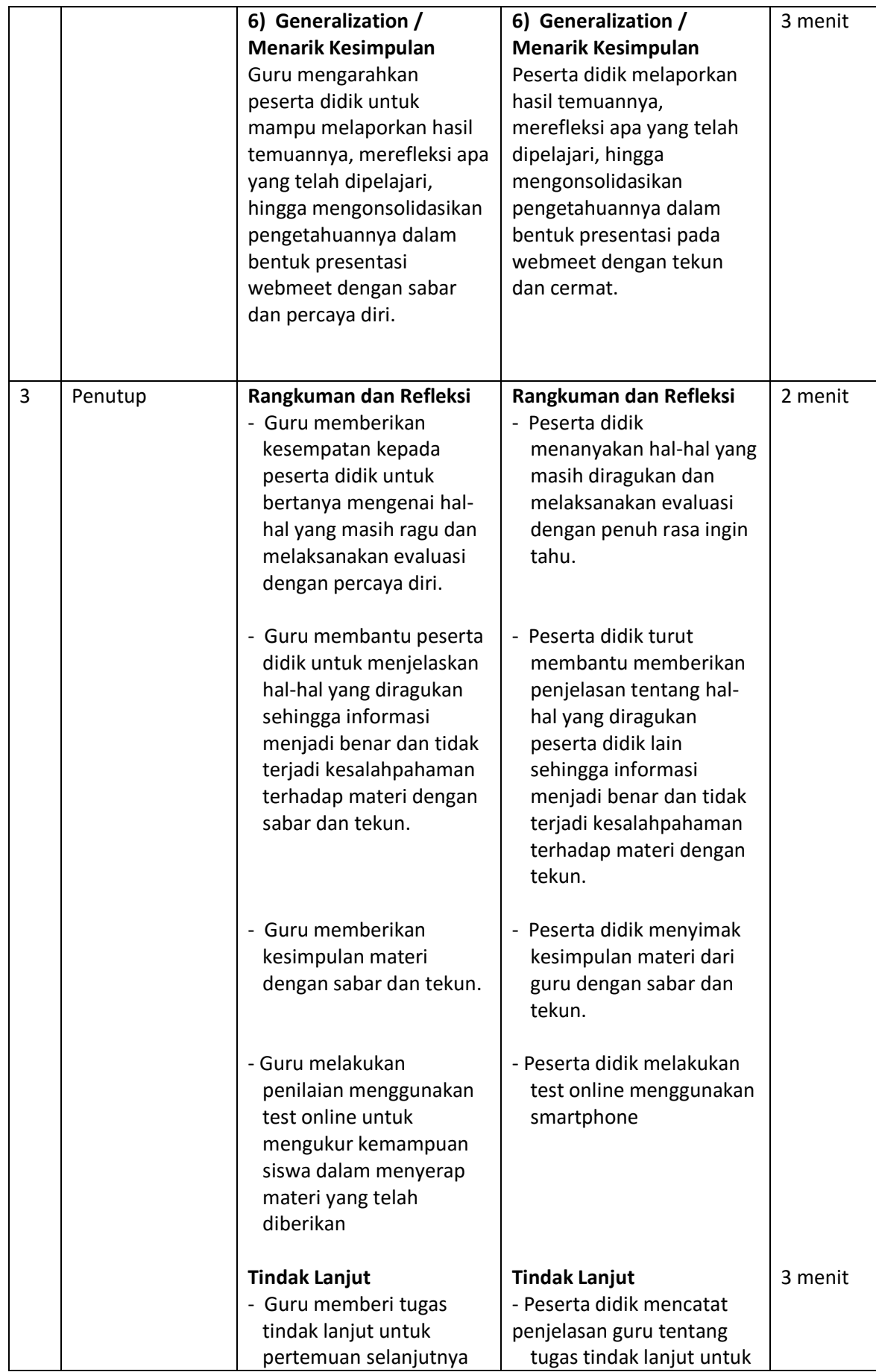

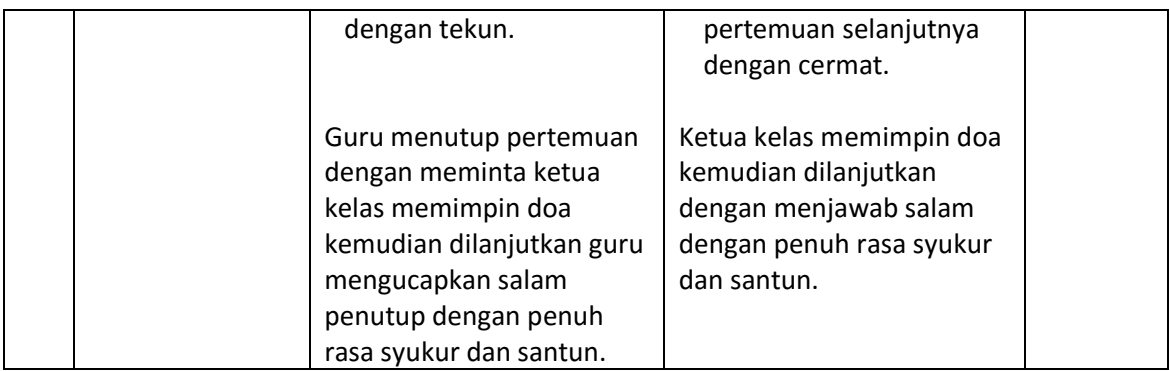

### **I. Penilaian**

- a. Penilaian Sikap
	- 1) Instrumen dan Rubrik Penilaian
	- 2) Indikator Penilaian Sikap
- b. Penilaian Pengetahuan
	- 1) Kisi-kisi dan soal
	- 2) Opsi Jawaban
	- 3) Instrumen dan Rubrik Penilaian
- c. Penilaian Keterampilan
	- 1) Instrumen dan Rubrik Penilaian
	- 2) Indikator Penilaian Keterampilan

Mengetahui,

Kepala SMK Negeri 2 Purworejo

Purworejo, Juli 2020

Guru Mata Pelajaran,

**Anang Arifin, S.Pd**.

**Dra. Elisabet Pancawati** NIP. 19651202 199003 2 003

### **Lampiran 1.**

## **Materi Pembelajaran**

### **FORMAT GAMBAR**

**Format gambar** adalah jenis file yang berbentuk gambar. Gambar disebut juga sebagaiimage/ picture. Format gambar dapat kita lihat dengan cara-cara berikut ini:

### *Melihat ekstensi dari file*

Ekstensi dapat diartikan jenis file. Penulisan ekstensi biasanya ada di akhir suatu file dengan tanda pemisah berupa titik.

**Contoh :**

![](_page_7_Picture_9.jpeg)

bagelen.jpg

### *Melihat menggunakan windows explorer*

Windows eksplorer adalah suatu aplikasi bawaan dari sistem operasi Windows yang dapt digunakan untuk membuka file pada lokasi (folder) tertentu. Cara melihat format gambar dengan Windows Eksplorer adalah sebagai berikut :

| ∽<br>Name                 | Date modified    | Type       |
|---------------------------|------------------|------------|
| <b>D.</b> 1 indonesia.png | 12/08/2017 0:09  | PNG image  |
| $A$ K.jpg                 | 22/02/2012 18:22 | JPEG image |
| RPL.png                   | 21/01/2014 10:06 | PNG image  |
| smktaq.jpg                | 02/06/2008 22:52 | JPEG image |
| TKR.jpg                   | 20/06/2012 1:44  | JPEG image |
| $\equiv$ TSM.jpg          | 19/06/2016 13:44 | JPEG image |
|                           |                  |            |

*Jenis file ada pada kolom Type pada Windows Eksplorer*

Adapun macam-macam Format gambar yang dikenal dalam komputer adalah sbb:

## 1. **JPEG (Joint Photographic Expert Group) atau JPG**.

Format file ini mampu mengkompres objek dengan tingkat kualitas sesuai dengan pilihan yang disediakan. Format file sering dimanfaatkan untuk menyimpan gambar yang akan digunakan untuk keperluan halaman web, multimedia, dan publikasi elektronik lainnya. Format file ini mampu menyimpan gambar dengan mode warna RGB, CMYK, dan Grayscale. Format file ini juga mampu menyimpan alpha channel, namun karena orientasinya ke publikasi elektronik maka format ini berukuran relatif lebih kecil dibandingkan dengan format file lainnya.

### 2. **GIF (Graphics Interchange Format)**.

GIF terbatas dalam 256 warna saja (8 bit), hanya mendukung mode warna Grayscale, Bitmap dan Indexed Color, tapi salah satu warnanya bisa dibikin 'transparan'. Sehingga kita bisa meletakkan gambar dengan warna latar yang berbeda-beda. Selain itu dapat dipakai sebagai animasi.

Format file ini merupakan format standar untuk publikasi elektronik dan internet. Format file mampu menyimpan animasi dua dimensi yang akan dipublikasikan pada internet, desain halaman web dan publikasi elektronik. Format file ini mampu mengkompres dengan ukuran kecil menggunakan kompresi LZW.

### 3. **PNG (Portable Network Graphics)**.

Merupakan jalan alternatif pengganti GIF dengan mencontoh metode kompresi gambar LZW. Sekarang ini semua browser internet sudah mendukungnya. Format ini memiliki keistimewaan untuk menyimpan bermacam-macam kedalaman warna. Format baru ini tidak mengikis 'informasi' warna dalam gambar seperti yang dilakukan JPG. PNG juga membolehkan 'transparan'.

### 4. **TIFF (Tagged Image File Format)**.

File yang dihasilkan adalah .tif, format ini sangat cocok digunakan untuk desktop publishing. Format file ini mampu menyimpan gambar dengan kualitas hingga 32 bit. Format file ini juga dapat digunakan untuk keperluan pertukaran antar platform (PC, Machintosh, dan Silicon Graphic). Formatfile ini merupakan salah satu format yang dipilih dan sangat disukai oleh para pengguna komputer grafis terutama yang berorientasi pada publikasi (cetak). Hampir semua program yang mampu membaca format file bitmap juga mampu membaca format file TIFF.

### 5. **BMP (BitMap Graphics)**.

Format kuno dan abadi ini telah dikenal ketika sistem operasi DOS dan Windowssampai sekarang. File yang dihasilkan adalah .bmp.

### 6. **PSD (Photoshop Document)**.

Format file ini merupakan format asli dokumen Adobe Photoshop. Format ini mampu menyimpan informasi layer dan alpha channel yang terdapat pada sebuah gambar, sehingga suatu saat dapat dibuka dan diedit kembali. Format ini juga mampu menyimpan gambar dalam beberapa mode warna yang disediakan Photoshop. Anda dapat menyimpan dengan format file ini jika ingin mengeditnya kembali.

### 7. **EPS (Encapsuled Postcript)**.

Format file ini merupakan format yang sering digunakan untuk keperluan pertukaran dokumen antar program grafis. Selain itu, format file ini sering pula digunakan ketika ingin mencetak gambar. Keunggulan format file ini menggunakan bahasa postscript sehingga format file ini dikenali oleh hampir semua program persiapan cetak. Kelemahan format file ini adalah tidak mampu menyimpan alpha channel, sehingga banyak pengguna Adobe Photoshop menggunakan format file ini ketika gambar yang dikerjakan sudah final. Format file ini mampu menyimpan gambar dengan mode warna RGB, CMYK, Lab, Duotone, Grayscale, Indexed Color, serta Bitmap.

### 8. **CDR (Corel Draw)**

CDR adalah jenisfile gambar khusus yang dapat dibukamenggunakan aplikasi Corel Draw. CDR adalah sebuah format yang native foiasanya digunakan untuk menggambar vector.

### 9. **RAW**

Format file ini merupakan format file yang fleksibel untuk pertukaran dokumen antar aplikasi dan platform. Format file ini mampu menyimpan mode warna RGB, CMYK, dan Grayscale dengan 1 alpha channel serta mode warna Multichannel, Lab Color dan Duotone tanpa alpha channel

# **Lampiran 2.**

# **Lembar Penialaian (Sikap, Pengetahuan, Keterampilan)**

# **1. Lembar Penilaian Afektif (Sikap)**

Kriteria Penskoran (Tolak Ukur)

![](_page_10_Picture_201.jpeg)

![](_page_11_Picture_188.jpeg)

# **Rubrik Penilaian Sikap**

![](_page_12_Picture_93.jpeg)

# **Pedoman Penilaian**

**Skor Maksimal = 30**

![](_page_12_Figure_6.jpeg)

## **Lampiran 3.**

**Kisi-Kisi, Tes tertulis dan Kunci Jawaban Test Online (Google Form)**

## **A. Kisi kisi soal**

![](_page_13_Picture_153.jpeg)

### **B. Soal :**

- 1. File gambar yang bertipe JPG merupakan grafis ...
	- A. bitmap
	- B. hybrid
	- C. metafile
	- D. vektor
	- E. morfh
- 2. Berikut ini yang merupakan software yang mengolah desain grafis berbasis vector adalah …
	- A. Corel Draw
	- B. Photoshop
	- C. Adobe Premier
	- D. Ms. Excel
	- E. Macromedia Flash
- 3. Salah satu kelemahan dari desain grafis bitmap adalah jika diperbesar akan terlihat ..
	- A. Lingkaran-lingkaran kecil
	- B. Kotak-kotak
	- C. Tidak berubah
	- D. lebur
	- E. hancur
- 4. Tipe file JPEG memiliki bit warna sejumlah ....
	- A. 32 bit
	- B. 64 bit
	- C. 8 bit
	- D. 16 bit
	- E. 48 bit
- 5. Tipe file gambar grafis bitmap yang juga mendukung gambar desain grafis vektor adalah ....
	- A. BMP
	- B. JPEG
	- C. GIF
	- D. PNG
	- E. TIFF

## **C. KUNCI JAWABAN**

- 1. A
- 2. A
- 3. B
- 4. A
- 5. E

# **Lampiran 4.**

## **Rubrik Penilaian Pengetahuan :**

![](_page_15_Picture_169.jpeg)

![](_page_15_Picture_170.jpeg)

# **Rubrik Penilaian Pengetahuan**

![](_page_15_Picture_171.jpeg)

#### **Lampiran 5.**

### **TUGAS PROYEK DESAIN GRAFIS DARING (Google Classmeet)**

![](_page_16_Picture_200.jpeg)

#### **A. Kompetensi Dasar :**

- 3.1 Mendiskusikan berbagai format gambar
- 4.1 Menyajikan berbagi format gambar

## **B. Materi Dasar :**

Format gambar

## **C. Petunjuk Praktik**

Nyalakan komputer/laptop sesuai SOP

### **D. Tugas**

Buatlah desain gambar macam-macam bentuk shapes menggunakan Corel Draw

### **E. Tujuan**

- 1. Menunjukkan ekstensi file gambar bitmap dan vektor dengan cara mengirimkan pada Google Classroom dengan benar dan percaya diri.
- 2. Menampilkan format gambar bitmap dan vektor dengan cara mengirimkan pada Google Classroom dengan benar dan percaya diri.
- 3. Membuat produk desain grafis format gambar bitmap dan vektor dan mengirimkan hasil produk dengan cara mengirimkan paad Google Classroom dengan benar dan percaya diri.

### **F. Alat dan Bahan**

- 1. Komputer/laptop
- 2. Jaringan Internet

### **G. Langkah Kerja**

- 1. Persiapkan alat dan bahan
- 2. Gunakan alat dan bahan sesuai dengan fungsinya
- 3. Menggunakan Corel Draw buat desain macam-macam bentuk shapes
- 4. Simpan menggunakan dua macam ekstensi file.cdr dan.png
- 5. Siapkan jaringan internet
- 6. Kirim hasil desain/proyek ke Google Meet

### **H. Hasil Akhir**

![](_page_16_Figure_29.jpeg)

# **Lampiran 6.**

# **Lembar Penilaian Keterampilan**

# **Instrumen Penilaian Keterampilan (Membuat Sketsa dan Ilustrasi)**

![](_page_17_Picture_262.jpeg)

# **Rubrik Penilaian Keterampilan**

![](_page_18_Picture_139.jpeg)

## **Pedoman Penilaian**

Skor maksimal = 5

![](_page_18_Picture_140.jpeg)

**Nilai Keterampilan = Nilai Persiapan + Nilai Proses + Nilai Hasil**